## **Resizing Images In Adobe Photoshop To CaFÉ™ Specifications**

Whenever possible, it is best to start out with an original uncompressed image file that is at minimum no less than 27 inches or 1920 pixels after cropping, adjusting contrast, adjusting color, etc. You will be formatting the image file to meet the CaFÉ™ image specification size by following the steps below.

## **CaFÉ™ image upload specifications and requirements:**

- Dimensions: 1920 pixels on the longest side
- . File Format: Save all images as BASELINE Standard JPEG. Do not save as a Progressive JPEG.
- File Size: JPEGs must be under 1.8 MB.
- ! Color space: Save images in an RGB color space, preferably sRGB.

## **Step 1)** Open the file in Adobe Photoshop

**Step 2)** Go to **Image > Image Size** to open the Image Size dialogue box. **1st** set **Resolution to 72 pixels/inch**; located under *Document Size*: (You may use a higher resolution but keep in mind that might result in a larger file size.) **2nd** set the **Pixel Dimensions** longest side (Width or Height) to **1920 pixels 3rd** Click **OK**

Make sure that *Constrain Proportions* and *Resample Image* are selected and leave as *Bicubic*.

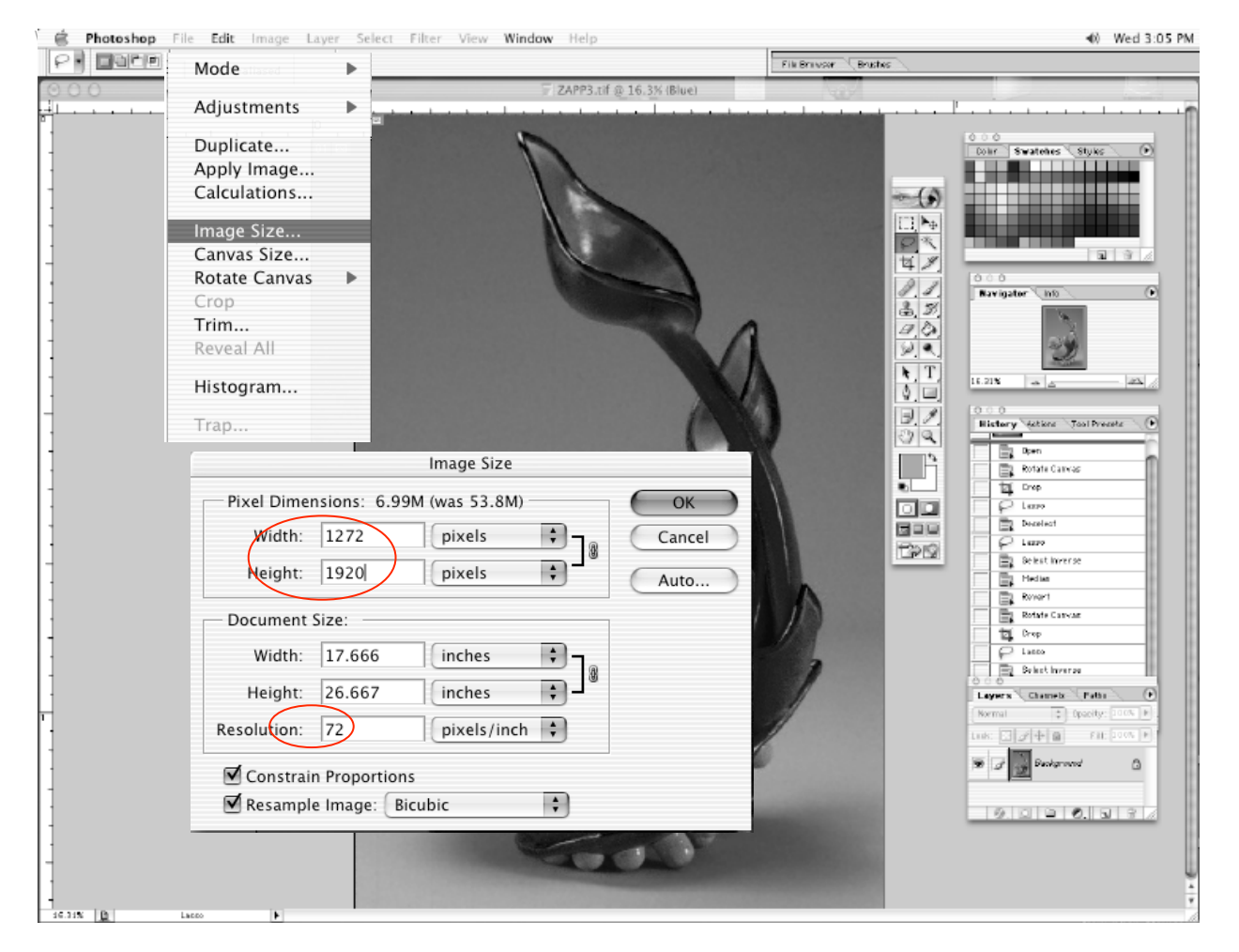

## **Step 3)** Go to **File > Save for Web** to open the Save for Web dialogue box. **1st** make sure the **Setting is JPEG 2nd quality should be at Maximum** – 100 is best or no less than 70 **3rd** Click **Save –** *Leave all the other options unselected.*

Note**:** *If you choose File> Save As instead you must select Baseline ("Standard") option*

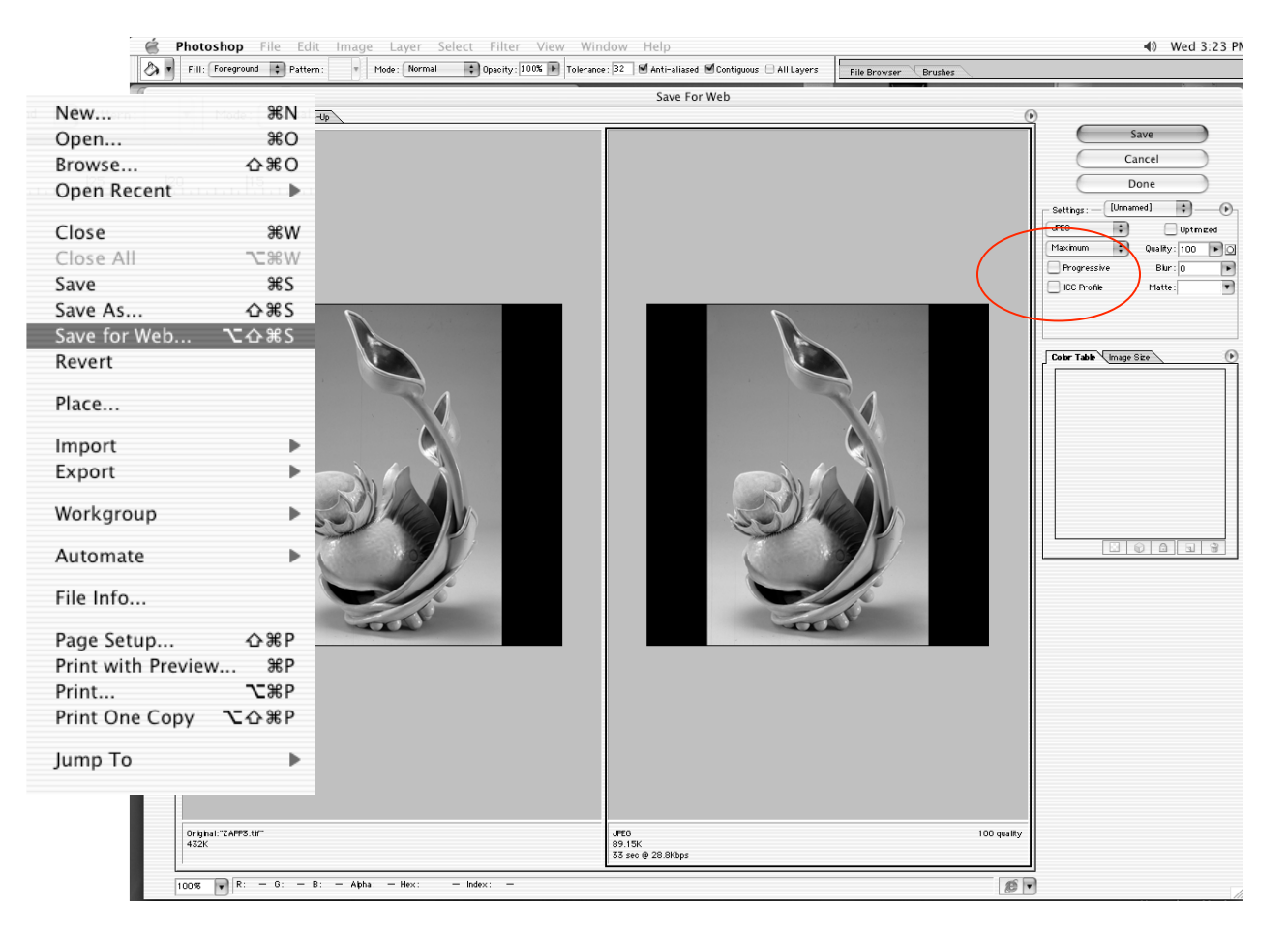

**Step 4)** Save image as JPEG in a folder/location that is easy to find on your computer.

- ! **name it** something easy to remember like *cafeimage1.jpg*  Do not use these characters in your file name: ? ! " ~  $/$  < > \*, ; ; \$ % # &
- ! click **Save** (leave all other options as is; format, settings, slices)

Repeat these steps for the rest of the images you plan to upload to your profile in CaFÉ.

**If you prefer not to size images to 1920 pixels on the longest side, you may still upload JPEG images that are equal to or greater than 1920 pixels on the longest** side and under 1.8 MB. The CaFE™ system will size images down for you.